## 05. Rozdzielanie plików czynności między zadaniami

Jak wspomniano wcześniej, w przypadku zadań stanowiących klocek czynność digitalizacji wykonywana jest jednocześnie dla wszystkich tych zadań. Zbiór plików wyjściowych dla tej czynności jest wspólny dla wszystkich zadań z klocka i zawiera cały zdigitalizowany klocek, bez podziału na zadania do niego należące. Z kolei kolejna czynność korzystająca z tych plików, jak np. "Obróbka graficzna", wykonywana jest w kontekście pojedynczego zadania, a nie całego klocka. Przed wykonaniem takiej czynności należy zatem ze wspólnego zbioru z plikami zeskanowanego klocka wydzielić te pliki, które rzeczywiście dotyczą wykonywanego w danej chwili zadania.

Jeśli zachodzi potrzeba rozdzielenia plików, po otwarciu widoku szczegółów czynności pojawi się następujący ekran:

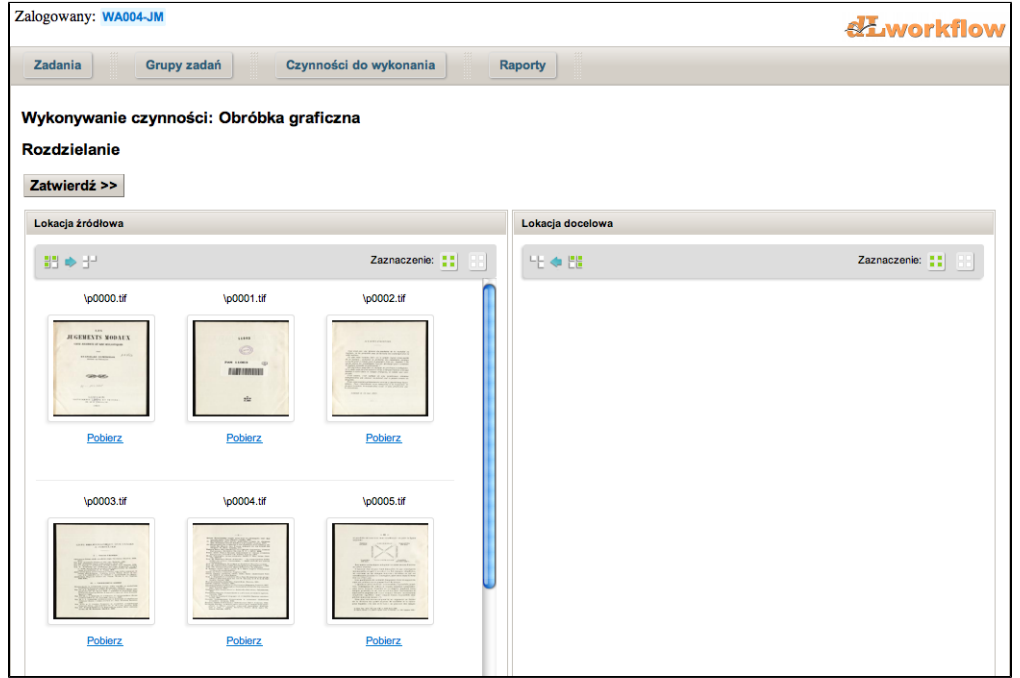

Ekran ten możemy podzielić na dwie cześci. Lewa strona ("Lokacja źródłowa") zawiera galerię plików, które nie zostały jeszcze przydzielone do aktualnego zadania. Po prawej stronie ("Lokacja docelowa") znadują się pliki przydzielone do zadania. Aby przydzielić pliki do zadania, należy zaznaczyć je w lokacji źródłowej klikając na ich miniaturach, a następnie skorzystać z przycisku "Prześlij zaznaczone". Analogicznie, aby usunąć przydział danego pliku, należy go zaznaczyć w lokacji docelowej i użyc przycisku "Zwróć zaznaczone". Ponadto obie galerie posiadają takie same funkcje jak galeria służąca do pobierania plików.

Po rozdzieleniu plików dany podział należy zatwierdzić przyciskiem "Zatwierdź", co spowoduje przejście do widoku szczegółów czynności. Do widok rozdziału plików można w dowolnym momencie wrócić za pomocą przycisku "Rozdzielanie".